# VigorSwitch G1241 24 Gigabit Port Web Smart Switch

## **Quick Start Guide**

### **European Community Declarations**

Manufacturer: DrayTek Corp.

Address: No. 26, Fu Shing Road, HuKou Township, HsinChu Industrial Park, Hsin-Chu, Taiwan 303

Product: VigorSwitch G1241

DrayTek Corp. declares that VigorSwitch G1241 is in compliance with the following essential requirements and other relevant provisions of 2004/108/EC.

The product conforms to the requirements of Electro-Magnetic Compatibility (EMC) Directive 2004/108/EC by complying with the requirements set forth in EN55022/Class A and EN55024/Class A.

The product conforms to the requirements of Low Voltage (LVD) Directive 2006/95/EC by complying with the requirements set forth in EN60950-1.

### **Federal Communications Commission (FCC) Statement**

This equipment has been tested and found to comply with the limits for a class A computing device pursuant to Subpart J of part 15 of FCC Rules, which are designed to provide reasonable protection against such interference when operated in a commercial environment.

All trade names and trademarks are the properties of their respective companies.

© All Rights Reserved.

#### **GPL Notice**

This DrayTek product uses software partially or completely licensed under the terms of the GNU GENERAL PUBLIC LICENSE. The author of the software does not provide any warranty. A Limited Warranty is offered on DrayTek products. This Limited Warranty does not cover any software applications or programs.

To download source codes please visit:

http://gplsource.draytek.com

GNU GENERAL PUBLIC LICENSE:

https://gnu.org/licenses/gpl-2.0

Version 2, June 1991

For any question, please feel free to contact DrayTek technical support at support@draytek.com for further information.

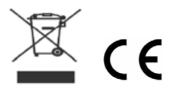

**Version: 1.1**Date: March 31, 2016

**Dray** Tek

# Package Content

The 24-port Gigabit Web Smart Switch is a standard switch that meets all IEEE 802.3/u/x/z Gigabit, Fast Ethernet specifications. The switch has 24 10/100/1000Mbps TP ports.

The network administrator can logon the switch to monitor, configure and control each port's activity. In addition, the switch implements the QoS (Quality of Service) and VLAN. It is suitable for office application.

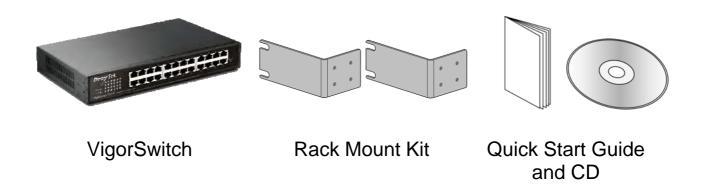

The type of the power cord depends on the country that the switch will be installed:

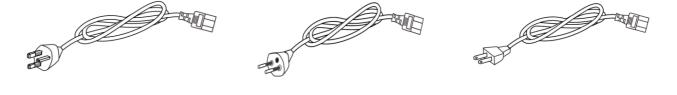

**Note**: If any of these items is found missing or damaged, please contact your local supplier for replacement.

# **2** Descriptions of Panel

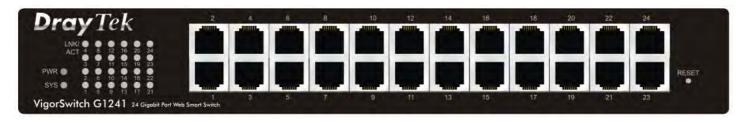

## **LED Explanation**

| LED      | Color          | Explanation                                                   |
|----------|----------------|---------------------------------------------------------------|
| PWR      | Steady Green   | The switch is powered on.                                     |
|          | Off            | The switch is powered off.                                    |
| SYS      | Steady Green   | The switch is on and functioning properly.                    |
|          | Blinking Green | The switch is rebooting and performing self-diagnostic tests. |
|          | Off            | The power is off or the system is not ready / malfunctioning. |
| Link/ACT | Steady Green   | The link to a 10/100/1000 Mbps Ethernet network is up.        |
|          | Blinking Green | The system is transmitting / receiving to/from a 10/100/1000  |
|          |                | Mbps Ethernet network.                                        |
|          | Off            | Port disconnected.                                            |

## **Connector Explanation**

| Interface    | Description                                                                                                    |
|--------------|----------------------------------------------------------------------------------------------------|
| Reset Button | Reset the switch to its factory default configuration via the RESET button. Press the RESET button for three seconds and release. The switch automatically reboots and reloads its factory configuration file. The RESET button is on the front panel of the switch. |

# **1** Installing Your Switch

A hierarchical network with minimum levels of switch may reduce the timing delay between server and client station. Basically, with this approach, it will minimize the number of switches in any one path; will lower the possibility of network loop and will improve network efficiency.

If more than two switches are connected in the same network, select one switch as root switch and connect all other switches to it. This is general if no VLAN or other special requirements are applied.

### All switch ports are in the same local area network.

(\*The switch image is sample only)

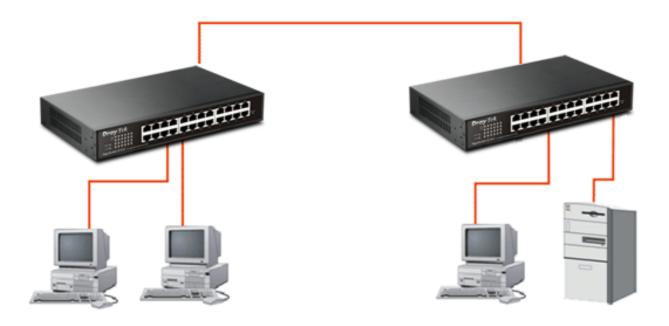

For other examples of hardware installation, please refer to User's Guide for detailed information.